# JIZZAX VILOYAT XALQ TA'LIMI XODIMLARINI QAYTA TAYYORLASH VA ULARNING MALAKASINI **OSHIRISH HUDUDIY MARKAZI TOMONIDAN TAYYORLANGAN**

**Mavzu: Kutubxona faoliyatida amaliy dasturiy vositalardan foydalanish. Elektron hujjatlarni yaratishda tegishli dasturiy vositalardan foydalanish. Microsoft office, Power-Point, Excel dasturiy ta'minotlari.**

# **R E J A:**

# **1. Microsoft office dasturining ishlash prinsiplari.**

# **2. Kutubxona faoliyatida Power-point dasturidan foydalanish.**

 **3. Oficce dasturlari asosida axborot kutubxona muassasalarida qo'llanilishi.**

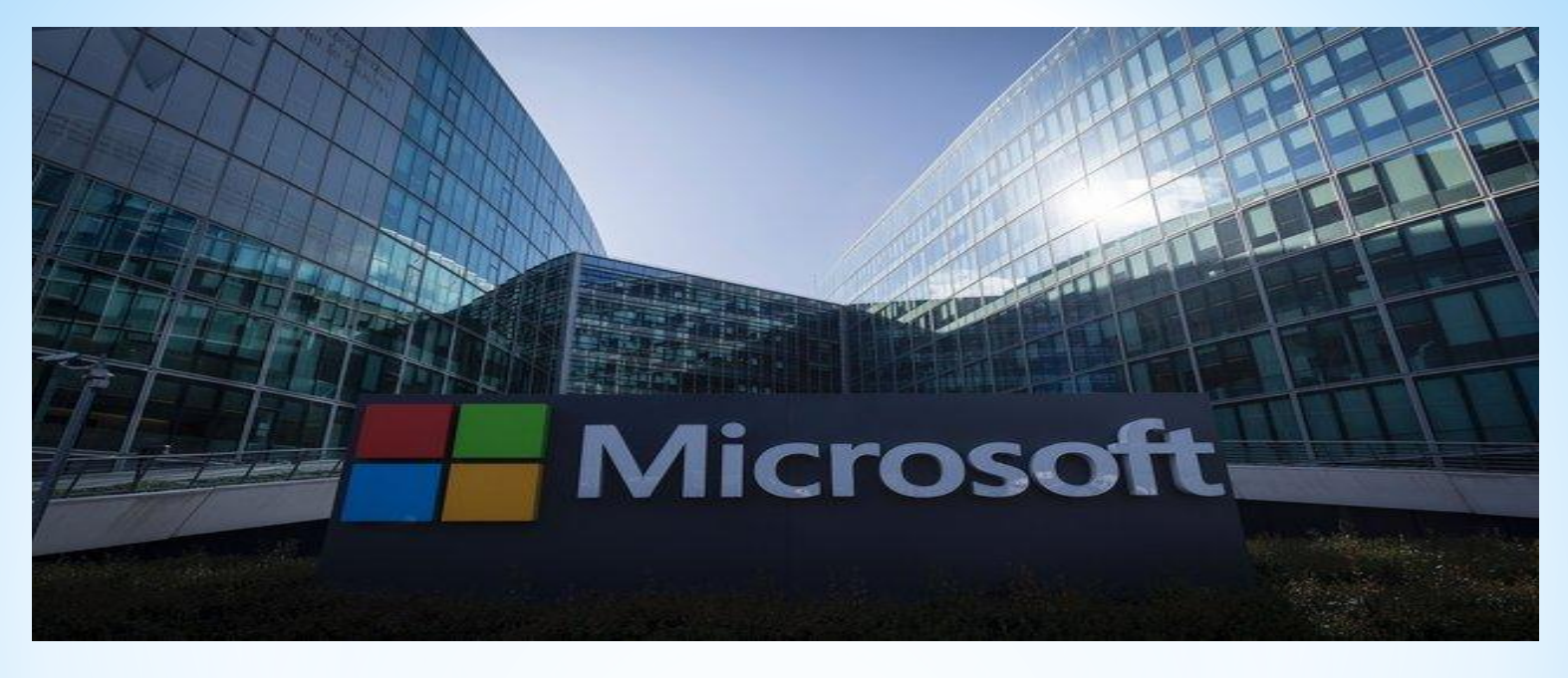

**Microsoft Corporation** — Amerikaning ko'pmillatli texnologiya kompaniyasi bo'lib, shtab kvartirasi Vashington shtatining Redmond shahrida joylashgan. Hozirgi kunda dunyo bo'yicha 40 milliondan ortiq insonlar Microsoft Offiсe dasturlaridan foydalanadi. Microsoft Offiсe dasturlaridan foydalanuvchi har bir masalani yechishda, hujjatlarni tahrirlashda va boshqa ishlarda unimli foydalanishi mumkin. Officedan foydalangan foydalanuvchi ekranni o'z xohishi bo'yicha o'zgartirishi, shriftlarni tanlashi, boshqa tizimlarda qo'shimcha kompyuter qurilmalarini o'rnatishi va hakozo imkoniyatlardan foydalanishi mumkin.

#### **Microsoft Office nima?**

Microsoft Office bu quyidagilarni o'z ichiga olgan dasturiy ta'minot to'plami.

- serverlar;

- xizmatlar;

- dasturlar va yechimlar.

 Microsoft Office - bu Microsoft tomonidan Microsoft Windows, Android, macOS, iOS operatsion tizimlari uchun yaratilgan ofislar to'plami. Bu paketga har xil turdagi hujjatlar bilan ishlash uchun dasturlar kiradi: matnlar, elektron jadvallar, ma'lumotlar bazalari va boshqalar. Microsoft Office server bo'lib, uning vazifalarini boshqa ilovalar, shuningdek Microsoft Office dasturlarining o'zi ishlatishi mumkin.

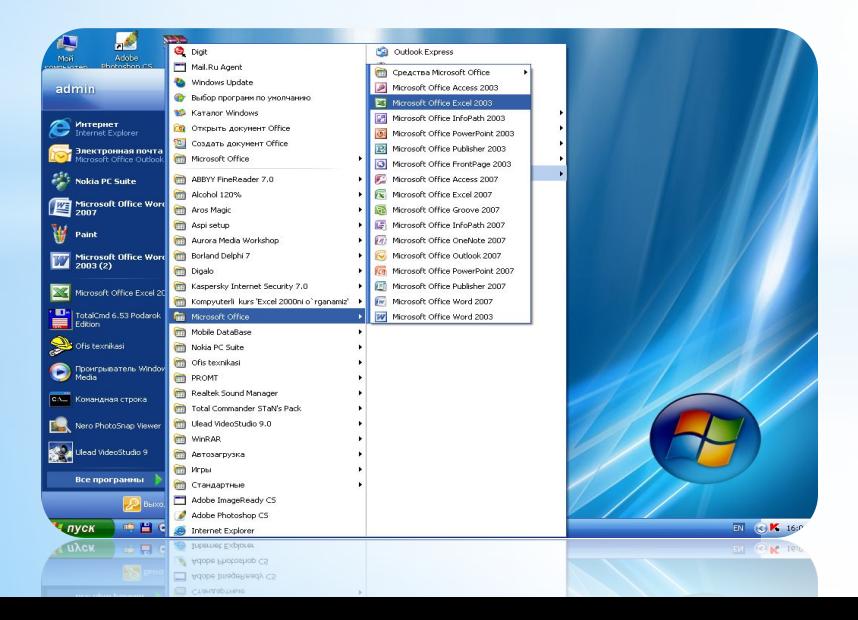

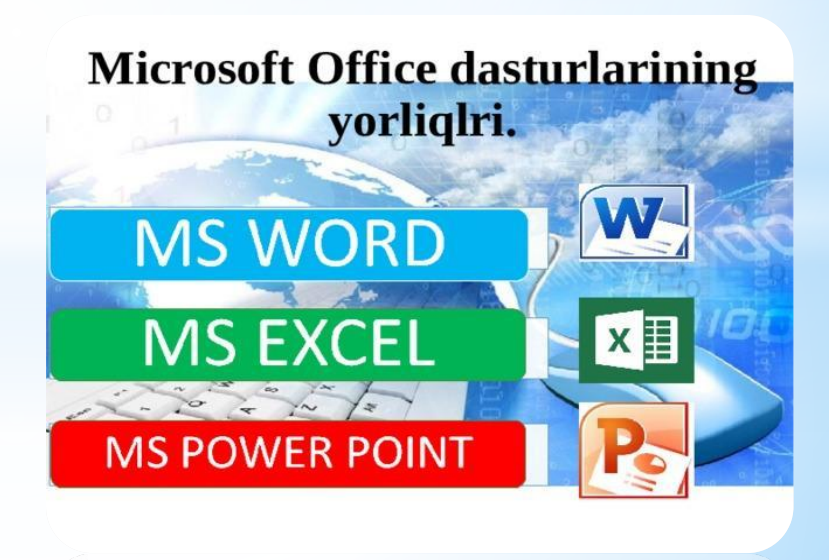

- Microsoft Office Access bu ma'lumotlar bazasini boshqarish dasturi. HTML ma'lumotlarini eksport qilish, import qilish va ular bilan ishlash uchun qulaylik va kengaytirilgan imkoniyatlarni taklif etadi. osonlashtiradigan funksiyalarni o'z ichiga oladi.
- Microsoft Office FrontPage bu veb-saytlarni loyihalash uchun turli xil xususiyatlar va boshqaruv elementlarini o'z ichiga olgan veb-saytlarni boshqarish va yaratish dasturi.
- Microsoft Office OneNote bu noutbukda yoki ish stoli kompyuteringizda eslatmalarni tartibga solish, yaratish va ulardan foydalanishga imkon beruvchi yozuvlarni yozish va boshqarish dasturi.
- Microsoft Office Project tashkilotlarga yaxshi natijalarga erishish uchun biznes tashabbuslarini, resurslarini va loyihalarini soddalashtirishga imkon beradi.
- Microsoft Office Publisher bu biznes-nashriyotchi va professional axborot mahsulotlarini ishlab chiqarish, loyihalash va nashr etishni osonlashtiradigan marketing materiallari dasturi. Microsoft Office Visio - bu g'oyalarni va umumiy biznes ma'lumotlarini diagrammalarga aylantira oladigan texnik ma'lumot sxematik dasturi.
- Microsoft Word Office bu so'z protsessori yani hujjatlarni yaratishda foydalaniladi.

 Microsoft Office Excel - bu elektron jadvallar bilan ishlashga ixtisoslashgan, ma'lumotlarni saqlash, tartibga solish va tahlil qilish qobiliyatiga ega bo'lgan, har xil ma'lumotlar formatlari bilan ishlashga imkon beradigan universal dastur.

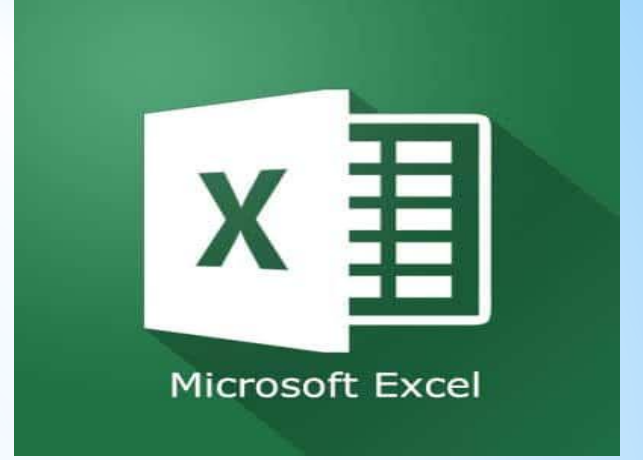

. Excel - bu iqtisodchilar, buxgalterlar, moliyachilar va boshqalar ishida ajralmas yordamchi. Uning yordamida siz osongina xisob-kitoblarni amalga oshirishingiz, ma'lumotlarni saqlashingiz, hisobotlar tuzishingiz, diagrammalar va grafikalar tuzishingiz mumkin.

 Excel qanday xususiyatlarni taqdim etadi? Microsoft Office Excel ko'p funksiyali bo'lib, uning ko'lami ushbu dasturni bilish darajangizga bog'liq.

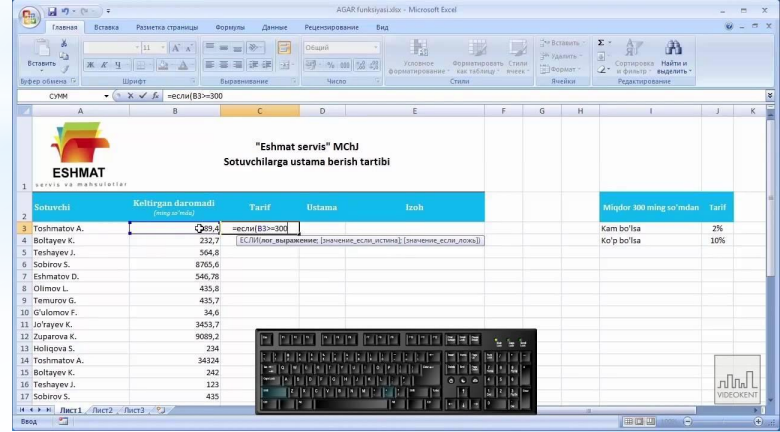

**Eng asosiylarini quyidagi ro'yxatda ajratish mumkin** Raqamli ko'rsatkichlar bilan ishlash. Masalan, turli xil tashkilot byudjetlarini tuzish. Matn bilan ishlash. Asboblarning keng doirasi matn bilan ishlashning rivojlangan qobiliyatini ta'minlaydi.

- Diagrammalar va grafikalar yaratish. Diagrammalar va grafikalar bilan sizning hisobotlaringiz yanada jonli va ravshanroq bo'ladi.
- Diagramma va chizmalar yaratish.
- Ro'yxatlar va ma'lumotlar bazalarini tashkil etish. O'zingizning sxemalaringiz va ma'lumotlar bazalarini kerak bo'lganda tartibga solishingiz mumkin.
- Ma'lumotlarni import qilish va eksport qilish.
- Shunga o'xshash vazifalarni avtomatlashtirish. Siz har kuni bajaradigan umumiy va ko'p vaqt talab qiladigan vazifalaringizni makrolar yordamida avtomatlashtirish mumkin.

![](_page_9_Figure_0.jpeg)

![](_page_9_Figure_1.jpeg)

![](_page_9_Figure_2.jpeg)

![](_page_9_Picture_151.jpeg)

#### Power point dasturi

Prezentatsiyalar tayyorlashda eng effektiv va universal vositalardan biri – bu Microsoft Office ilovasidagi Power Point dasturi. Ushbu dastur grafik axborotlar, slaydlar, ovoz, video kliplar, animatsiyalardan foydalanib sifatli prezentatsiyalar yaratish imkonini beradi.

Power Point dasturi Microsoft firmasining prezentatsiyalar (taqdimot qilish, ya'ni tanishtirish) bilan ishlash uchun eng qulay bo'lgan dasturiy vositalardan biridir. Bu dastur orqali barcha ko'rgazmali qurollarni yaratish, ba'zi joylarda esa undan ma'lumotlar bazasi sifatida foydalanish mumkin. Ayrim hollarda bu dasturda multimedia vositalarini boshqarish va ularni qo'llab, namoyish etuvchi qurilmalarga yuborish vazifalari ham bajariladi. Dasturdagi asosiy tushunchalar bu slayd va prezentatsiya tushunchalaridir.

#### **Uzinterbiz.com**

![](_page_11_Figure_1.jpeg)

![](_page_11_Figure_2.jpeg)

![](_page_11_Picture_3.jpeg)

![](_page_11_Figure_4.jpeg)

![](_page_11_Figure_5.jpeg)

![](_page_11_Figure_6.jpeg)

# **TAQDIMOTNI TAYYORLASH BOSQICHLARI**

1.Kerakli materiallar yig'iladi (foto, video, musiqa, matnlar).

2.Papkani ochib materiallar ushbu papkada saqlanadi. 3."Fayl" menyusida "Sozdat" [ctrl+N] orqali prezentatsiya yaratish. Bunda "Sozdat prezentatsiyu" muloqot oynasi paydo bo'ladi.

4. "Dizayn prezentatsi" vkladkasi orqali ixtiyoriy prezentatsiya turi tanlanadi va OK yoki Enter bosiladi. 5. Keyin "Sozdat slayd" muloqot oynasi paydo bo'ladi, bunda slayd qanday turda yaratilishi tanlanadi va OK bosiladi.

6.Sichqonchani bir marta turtish orqali kerakli matn kiritiladi. 7. "Vstavka" menyusidagi "risunok" menyusidan "kartinki" yoki "standart" instrumentlar panelidagi "Dobavit kartinku" tugmachasi orqali "Microsoft Clip Gallery 3.0" dan kerakli rasm tanlanadi va "Vstavit" orqali slaydga qo'yiladi. Obyekt o'lchamlarini vizual o'zgartirish mumkin.

8. "Vstavka" menyusidagi "Sozdat slayd" yoki "Standart" instrumental panelidagi "Sozdat slayd" orqali ikkinchi slayd yaratiladi.

9.Kerakli ob'ektlar, rasmlar, matnlar kiritiladi va bir nechta slayd yaratiladi. "Pokaz slaydov" menyusida slaydlar almashinish effekti tanlanadi. Bunda sekin "otkrivanie vpravo-vverx", tertish orqali yoki avtomatik 2 sekunddan keyin slayd almashinishini tanlaymiz va "primenit ko vsem" orqali barcha slaydlarga tatbiq etamiz.

10. "Pokaz slaydov" menyusidagi "Nastroyka animatsii" bo'limi orqali slaydlardagi obyektlar, so'zlarning ekranda paydo bo'lish turlarini tanlaymiz. Misol uchun, O'zbek tili darsi so'zlarining effekt vkladkasi orqasida "Vrashenie" effektining – "Poyavlenie teskta po slovam" turini tanlaymiz. "Vremya" vkladkasi orqali "Vklyuchit" yoki "Viklyuchit" orqali obyekt yoki matnlar animatsiyaga kiritiladi yoki olib tashlanadi.

11. "Pokaz slaydov" menyusidagi "Pokaz" qism menyusi orqali prezentatsiya namoyish qilinadi.

#### **Microsoft Office Outlook**

Microsoft Outlook - bu Microsoftda pochta mijozi va Guruh dasturlari funksiyalari bilan shaxsiy ma'lumot boshqaruvchisi. Elektron pochta bilan ishlash uchun elektron pochta mijozining funksiyalaridan tashqari, Microsoft Outlook -- taqvim, vazifalar rejalashtiruvchisi, daftar va kontaktlar menejeri vazifalarini ta'minlaydigan to'la huquqli tashkilotchi. Bundan tashqari, Outlook sizga ish kundaligini avtomatik tuzish uchun Microsoft Office paketidagi hujjatlar bilan ishlashni kuzatish imkonini beradi.

![](_page_15_Picture_2.jpeg)

![](_page_15_Picture_3.jpeg)

## **Kutubxona faoliyatida Power-point dasturidan foydalanish. Muhim va unitilmas sanalarga virtual ko'rgazmalar tayyorlash;**

Virtual ko'rgazma - bu foydalanuvchilar uchun axborot-kutubxona xizmatlarining yangi turi, an'anaviy kitob va axborotni taqdim etishning eng yangi elektron usullari. Virtual ko'rgazma - bu Internet tarmog'ida maxsus tanlangan va tizimlashtirilgan bosma nashrlarning va boshqa saqlash vositalarining virtual tasvirlarini, shuningdek kutubxonaning masofadagi foydalanuvchilariga ko'rish, tanishish va foydalanish uchun tavsiya etiladigan ommaviy elektron manbalardan foydalangan holda ommaviy namoyish. Virtual ko'rgazmalar kutubxona fondini aks ettiradi, imijni shakllantirish va saqlash, kutubxona xizmatlarini rivojlantirish va takomillashtirishga hissa qo'shadi.

![](_page_17_Picture_0.jpeg)

#### **Yaratilgan Qr-code adabiyotlarni tablonlarga joylashtirish**

Elektron resurslardan foydalanish va O'quv zallari xizmati bo'limida elektron kitoblarning 18-20% ni telegram ijtimoiy tarmog'iga joylanadi va reklamalari tayyorlanadi. Reklamasini tayyorlashda Qr-Code Studio dasturidan foydalaniladi. Bunda ijtimoiy tarmoqqa yoki veb-saytga joylangan adabiyotning shtrix kodi yaratiladi. Ushbu shtrix kodini tablolarga joylashtrishda Power-point dasturidan reklamasini yaratishda foydalaniladi.

![](_page_18_Picture_2.jpeg)

![](_page_18_Picture_3.jpeg)

![](_page_18_Picture_4.jpeg)

- **Yangi adabiyotlar taqdimotlarini yaratish;**
	- **Turli taqdimotlar yaratishda.**
	- **Prezidentatsiyalar yaratishda foydalaniladi.**

![](_page_19_Picture_3.jpeg)

#### **Kutubxona faoliyatida Microsoft Word dasturidan foydalanish**

- Axborot kutubxona muassasalaridagi barcha hujjatlarni kompyuter xotirasiga tushirishda;
- -Ma'lumotlar bazalarini yaratishda;
- -Axborot kutubxona muassasalaridagi barcha hujjatlarni qog'oz shaklini chiqarishda;
	- Axborot kutubxona muassasalaridagi barcha hujjatlarni yuritishda.

**B** Office 2007

Word

![](_page_20_Picture_5.jpeg)

#### **Kutubxona faoliyatida Microsoft Office Excel dasturidan foydalanish**

- Axborot – kutubxona muassasalaridagi barcha hujjatlarni diagramma shakllarini yaratishda;

-Ma'lumotlar bazalarini yaratishda;

-Axborot – kutubxona muassasalaridagi barcha hujjatlarni qog'oz shaklini chiqarishda;

- Axborot – kutubxona muassasalaridagi barcha hujjatlarni xisob-kitoblarini yuritishd.

![](_page_21_Picture_34.jpeg)

#### **Kutubxona faoliyatida Microsoft Office Outlook dasturidan foydalanish**

-Ma'lumotlar bazalarini yaratishda;

-Axborot – kutubxona muassasalaridagi barcha hujjatlarni qog'oz shaklini chiqarishda;

-elektron pochta, kontaktlar va boshqa shaxsiy yoki umumiy ma'lumotlarning kompleks boshqaruvini ta'minlashda;

- Axborot – kutubxona muassasalaridagi ayrim hujjatlarni yuritishda.

![](_page_22_Picture_5.jpeg)

#### **Kutubxona faoliyatida Microsoft Office Project dasturidan foydalanish**

-Ma'lumotlar bazalarini yaratishda; -tashkilotlarga yaxshi natijalarga erishish uchun biznes tashabbuslarini, resurslarini va loyihalarini soddalashtirishga imkon beradi;

- Axborot – kutubxona muassasalaridagi ayrim hujjatlarni yuritishda.

![](_page_23_Picture_3.jpeg)

# **Kutubxona faoliyatida Microsoft Office Access dasturidan foydalanish**

-Ma'lumotlar bazalarini boshqarishda; -Ma'lumotlar bazalarini eksport qilishda; -Ma'lumotlar bazalarini import qilishda; **-**Axborot – kutubxona muassasalaridagi ayrim hujjatlarni yuritishda.

![](_page_24_Picture_2.jpeg)

#### **ТESTLAR**

#### **1 Microsoft Office Exel dasturi qanday imkoniyatlarni yaratadi?**

A)Diagrammalar va grafikalar yaratish

B) Ro'yxatlar va ma'lumotlar bazalarini tashkil etish

C) Ma'lumotlarni import qilish va eksport qilsh

D)Barcha javoblar to'g'ri

**2 Qaysi dastur grafik axborotlar, slaydlar, ovoz, video kliplar, animatsiyalardan foydalanib sifatli prezentatsiyalar yaratish imkonini beradi?**

A) Microsoft Office Outlook dasturi C) Microsoft Office

Exel dasturi

B) Microsft Office Power-point dasturi D) Microsft Word Office dasturi

### **3 Vertual ko'rgazma nima ?**

A) Virtual ko'rgazma - bu foydalanuvchilar uchun axborot-kutubxona xizmatlarining yangi turi, an'anaviy kitob va axborotni taqdim etishning eng yangi elektron usullari

B) Internet tarmog'ida maxsus tanlangan va tizimlashtirilgan bosma nashrlarning va boshqa saqlash vositalarining virtual tasvirlarini aks etiradi

C) Virtual ko'rgazmalar kutubxona fondini aks ettiradi

D) Barcha javoblar to'g'ri

#### 4 **Ma'lumotlar bazalarini boshqarishda qaysi dastur foydalaniladi?**

- A) Microsoft Acsses Office dasturi C) Microsoft Word Office dasturi
- B) D) Microsoft Office Outkook D) Microsoft Office Power-point

5 **Elektron pochta, kontaktlar va boshqa shaxsiy yoki umumiy ma'lumotlarning kompleks boshqaruvini ta'minlashda qaysi dasturdan foydalaniladi?**

A) Microsoft Office Outlook dasturi C) Microsoft Office

Excel dasturi

B) Microsoft Office Project dasturi D) Microsoft Office Acsses dastur

6 **Noutbukda yoki ish stoli kompyuteringizda eslatmalarni tartibga solish, yaratish va ulardan foydalanishga imkon beruvchi yozuvlarni yozish va boshqarish qaysi dastur orqali amalga oshiriladi?** 

- A) Microsoft Acsses Office dasturi C) Microsoft Office Project dasturi
- B) Microsoft Office OneNote dasturi D) Microsoft Office FrontPage dasturi

#### **7 Microsoft Officening qaysi dasturi so'z protsessori deb ataladi?**

- A) Microsoft Office Outlook dasturi C) Microsoft Office Exel dasturi
- B) Microsft Office Power-point dasturi D) Microsft Word Office dasturi

- 
- 

#### **8 Microsoft Office FrontPage qaynday dastur?**

- A) Bu veb-saytlarni loyihalash uchun turli xil xususiyatlar va boshqaruv elementlarini o'z ichiga olgan veb-saytlarni boshqarish va yaratish dasturi.
- B) Tashkilotlarga yaxshi natijalarga erishish uchun biznes tashabbuslarini, resurslarini va loyihalarini soddalashtirishga imkon beradi.
- C) Bu noutbukda yoki ish stoli kompyuteringizda eslatmalarni tartibga solish, yaratish va ulardan foydalanishga imkon beruvchi yozuvlarni yozish va boshqarish dasturi.
- D) To`g`ri javob A va B
	- **9 Yaratilgan Qr-code adabiyotlarni tablonlarga joylashtirishda qaysi dasturdan foydalaniladi**?
- A) Microsoft Acsses Office dasturi C) Microsoft Word Office dasturi
- B) Microsoft Office Outkook D) Microsoft Office Power-point
- **10 Microsoft Corporation Amerikaning qaysi shaharida joylashgan?**
- A) Amerikaning Redmond shahrida
- B) Amerikaning Californiya shahrida
- C) Amerikaning Lasvegas shahrida
- D) Amerikaning New-York shahrida

**JIZZAX VILOYAT XALQ TA'LIMI XODIMLARINI QAYTA TAYYORLASH VA ULARNING MALAKASINI OSHIRISH HUDUDIY MARKAZI TOMONIDAN** TAYYORLANGAN

# E'tiboringiz uchun raxmat!